# **Appendix A: Menu Maps**

#### CTS 850 SDH/PDH Test Set

#### **What is a Menu?**

A menu groups related functions together. For example, all settings that affect the signal transmitted by the CTS 850 are located in the TRANSMIT menu. Each menu is made up of pages. A page is identified by a page tab located at the bottom of the display (see Figure  $A$  1).

If the choice is not available, it is not displayed or it is not highlighted.

The CTS 850 always displays a menu. The name of the current menu is shown near the top of the display. To change to another menu, press a menu button on the front panel.

*NOTE. The only time pressing a menu button does not change menus is when a dialog box is displayed or when you are entering a value for a parameter. You must first exit the dialog box or finish entering the value before you can change menus.*

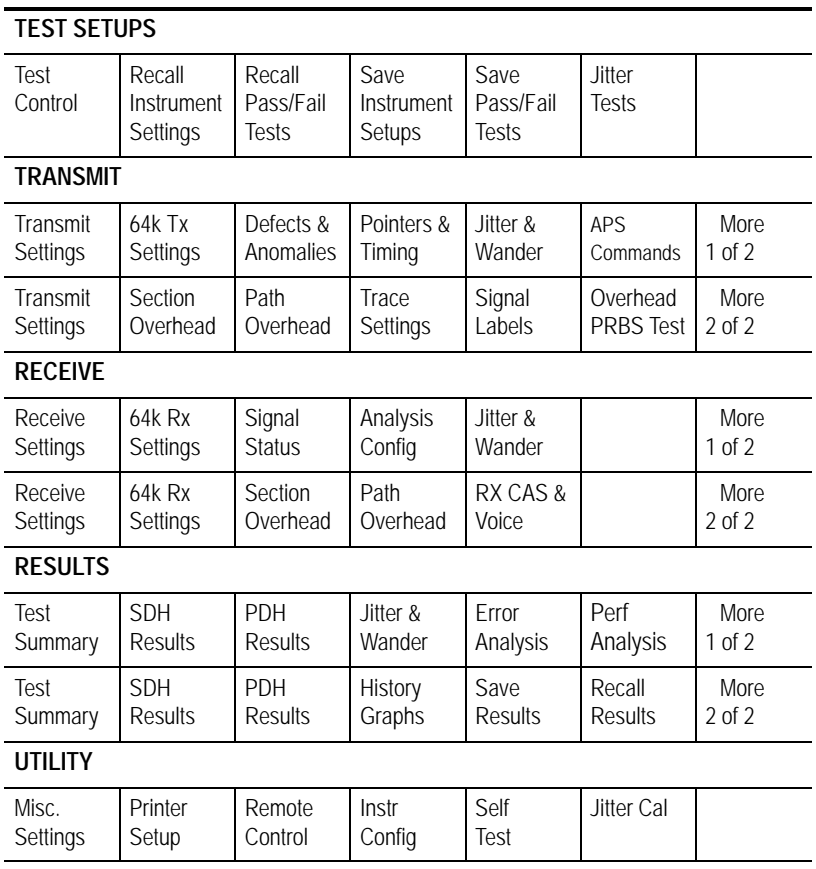

**Figure A1:CTS 850 Menus and Pages**

## **TRANSMIT**

## **Transmit Settings**

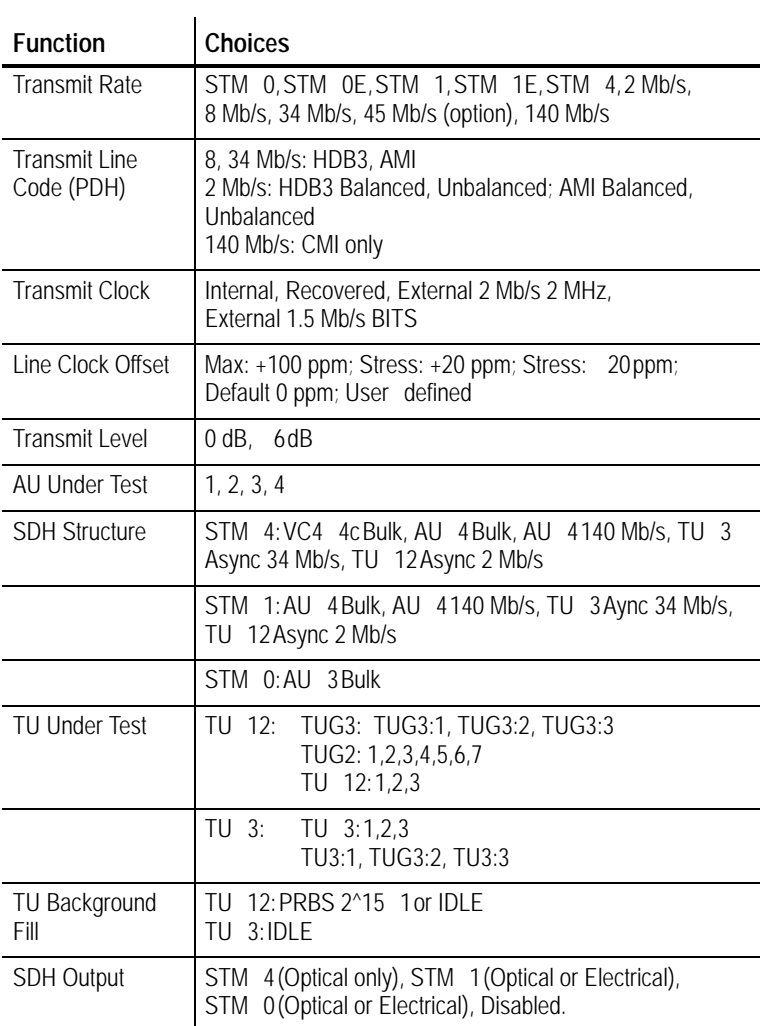

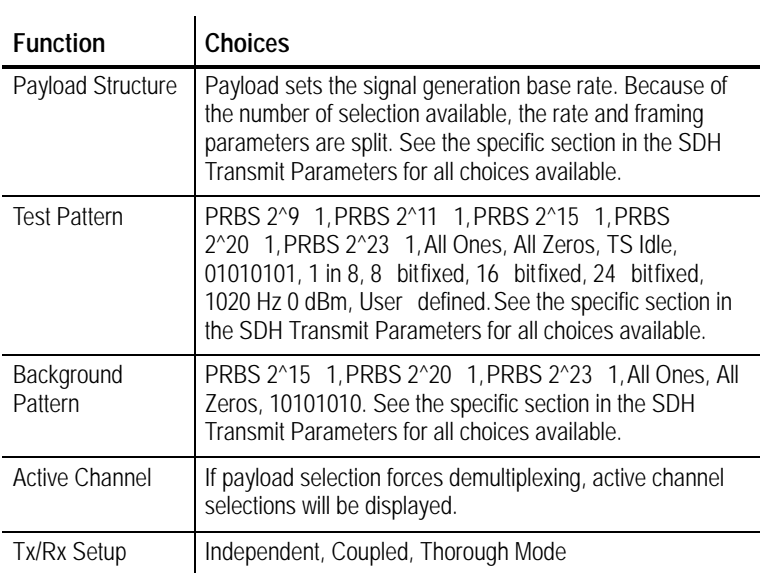

The following menus are available from **MORE1 of 2**.

## **64k TX Settings**

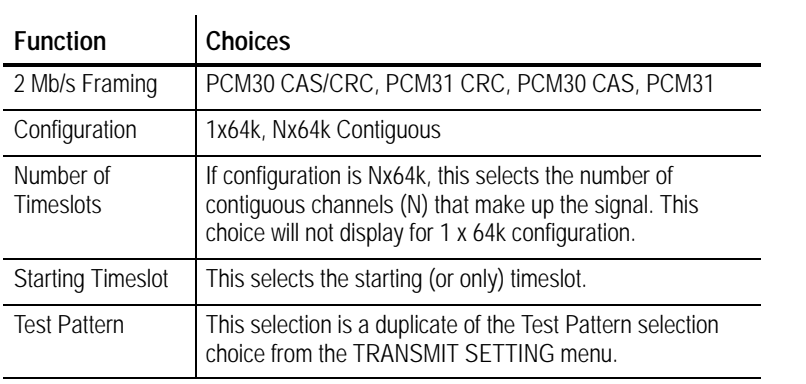

#### **Defects & Anomalies TX**

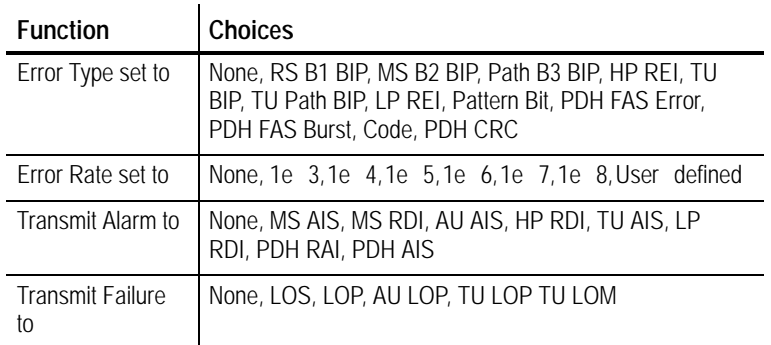

## **Pointers & Timing TX**

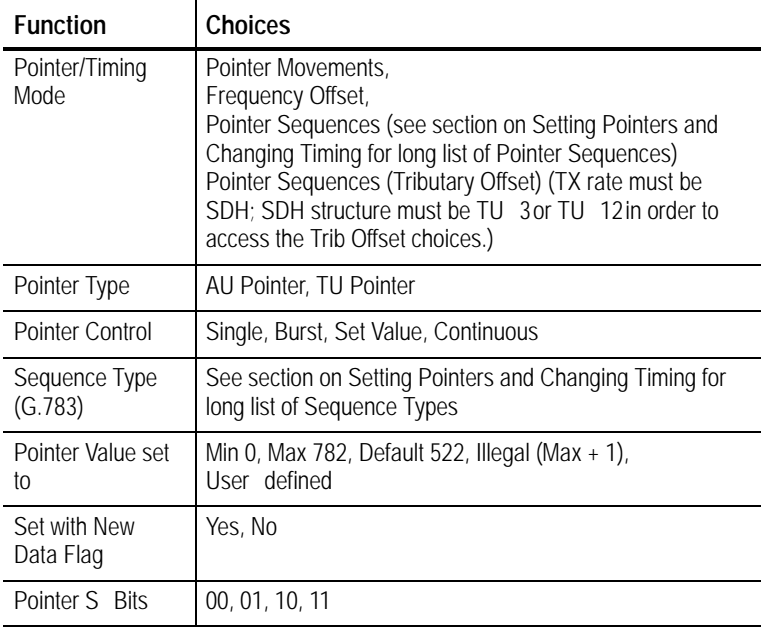

#### **Jitter & Wander TX**

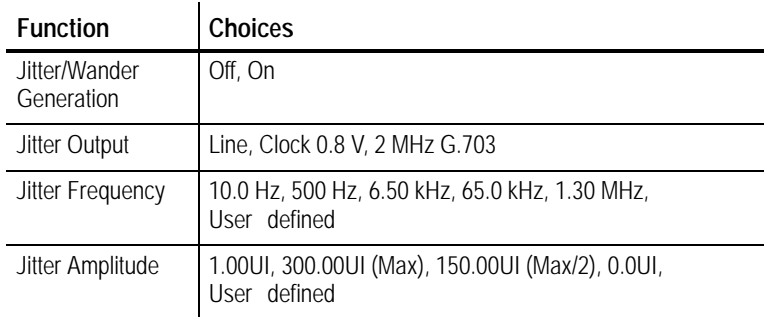

#### **APS** Commands TX

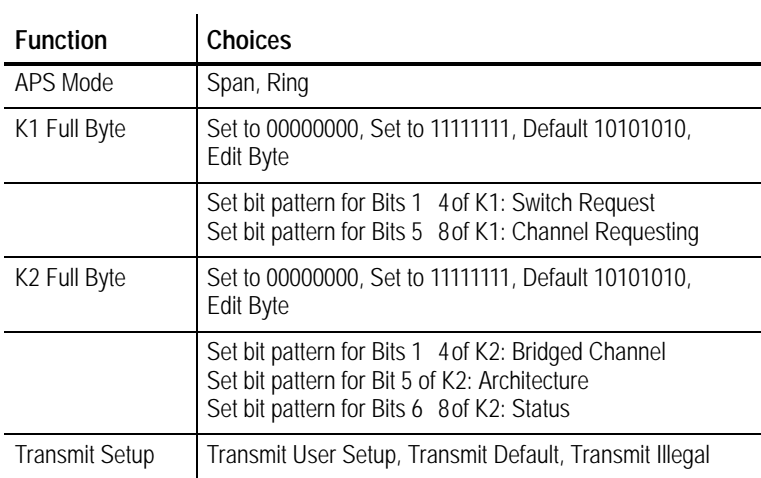

## The following menus are available from **MORE2 of 2**.

#### **Section Overhead TX**

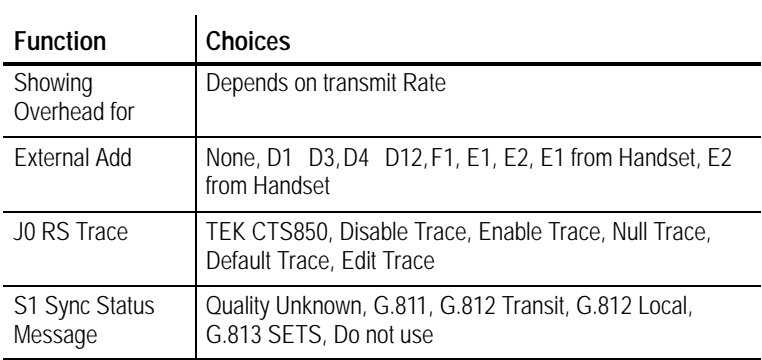

#### **Path Overhead TX**

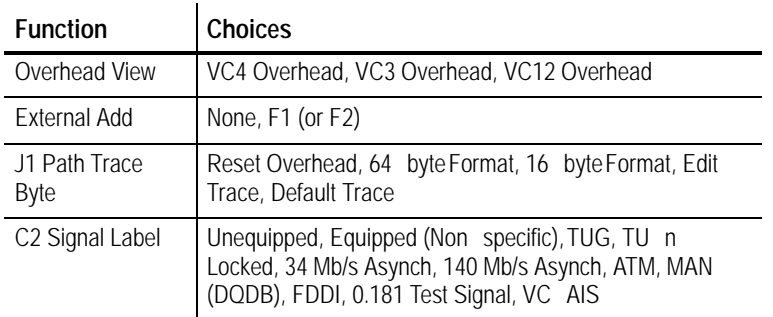

## **Trace Settings TX**

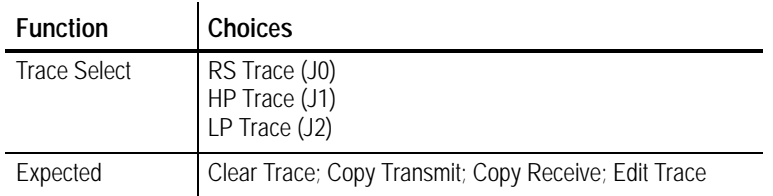

## **Signal Labels TX**

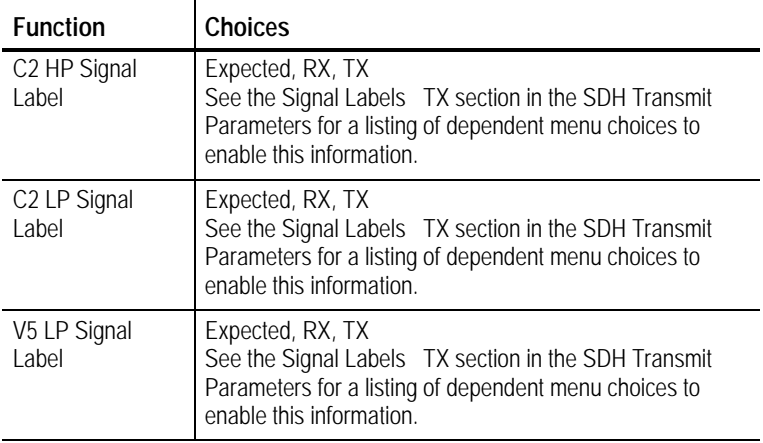

#### **Overhead PRBS Test TX**

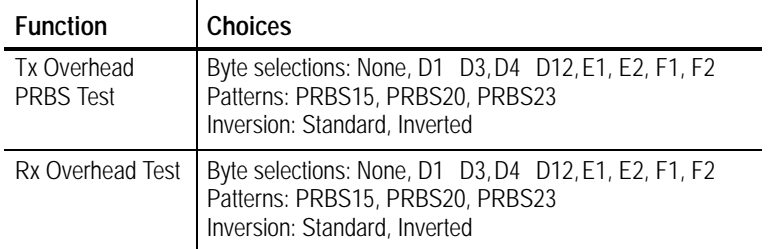

## **RECEIVE**

## **Receive Settings**

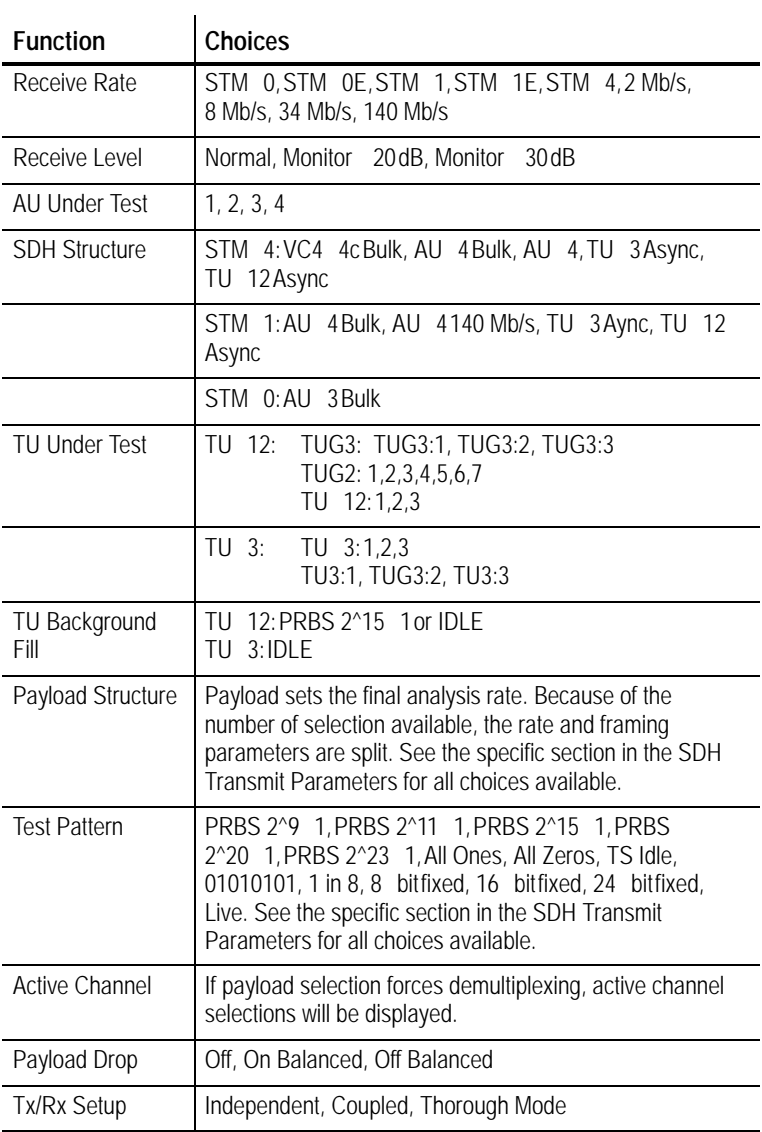

## **64k RX Settings**

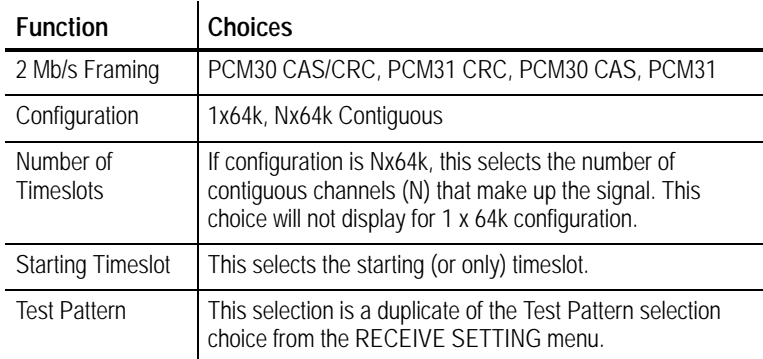

#### **Signal Status RX**

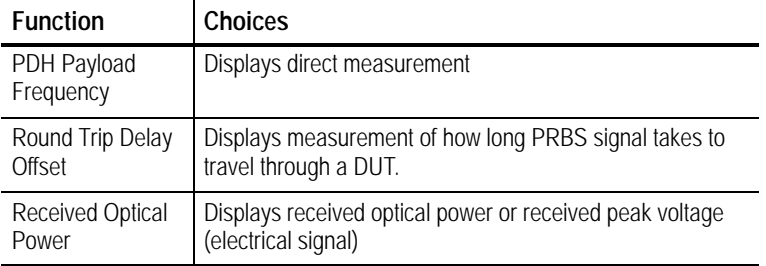

## **Analysis Config RX**

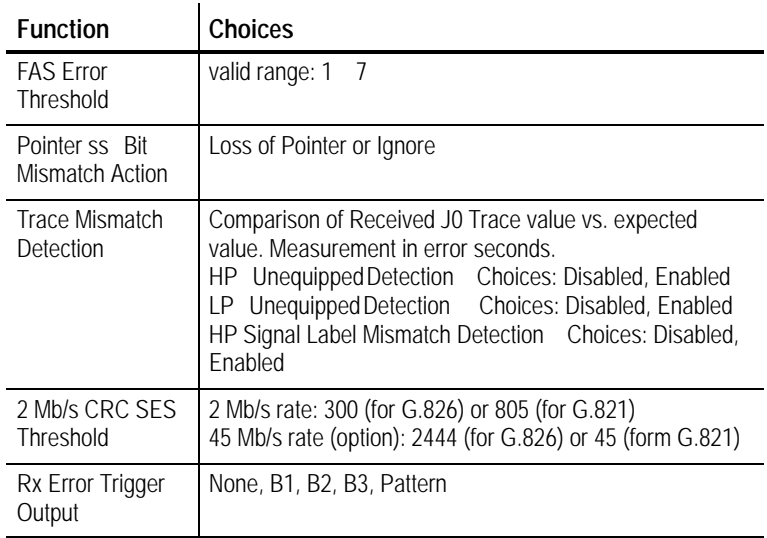

#### **Jitter & Wander RX**

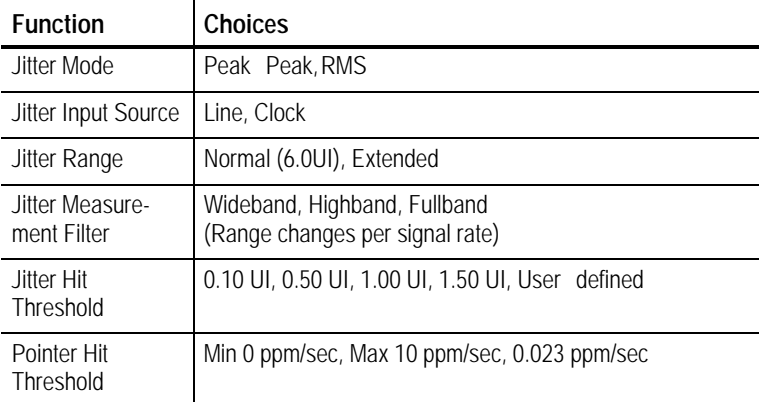

#### **Section Overhead RX**

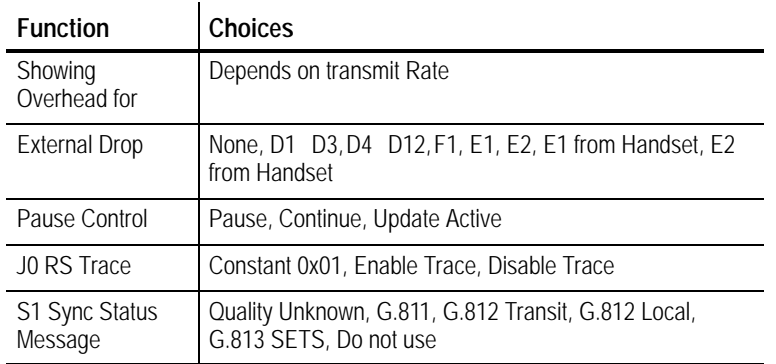

#### **Path Overhead RX**

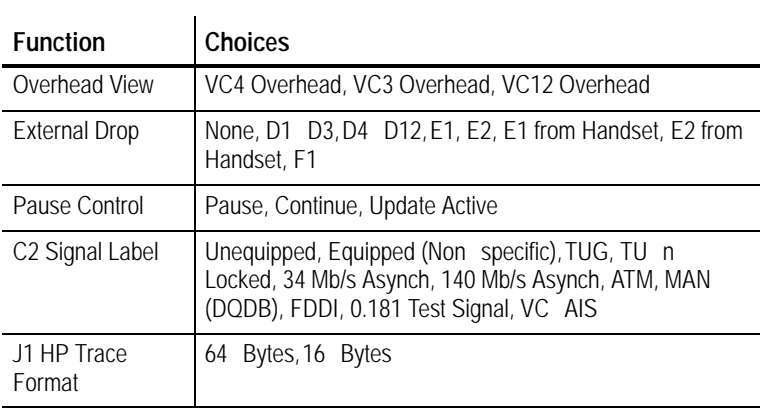

#### **RX CAS & Voice**

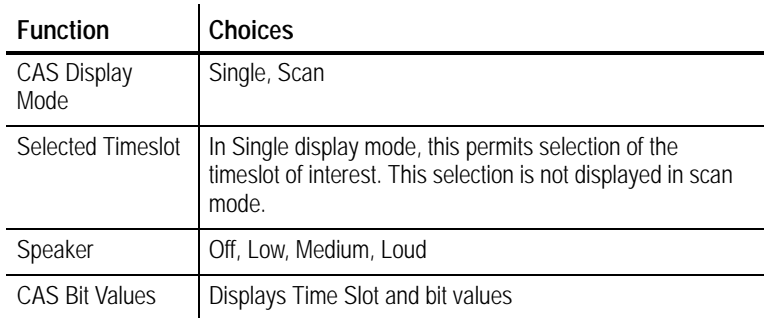

## **TEST SETUPS**

#### **Test Control**

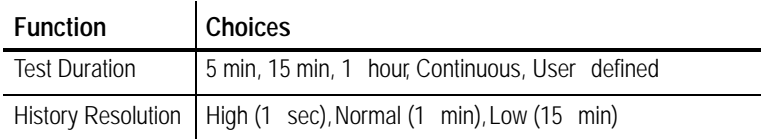

## **Recall Instrument Setups**

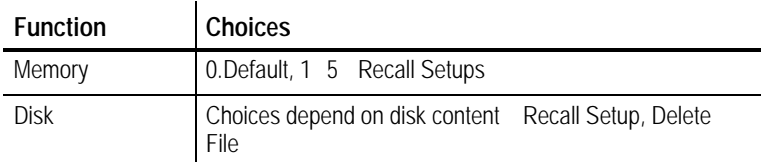

## **Recall Pass/Fail Tests**

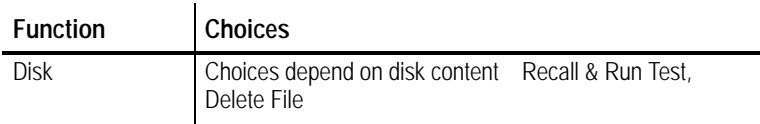

#### **Save Instrument Setups**

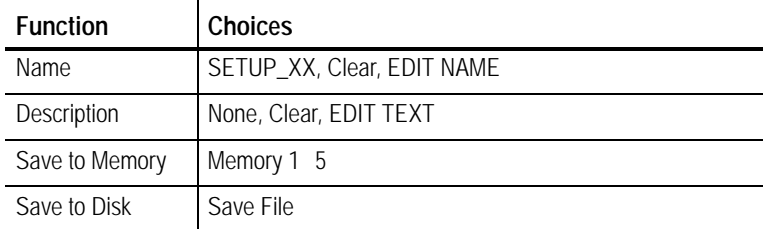

## **Save Pass/Fail Tests Test Setups**

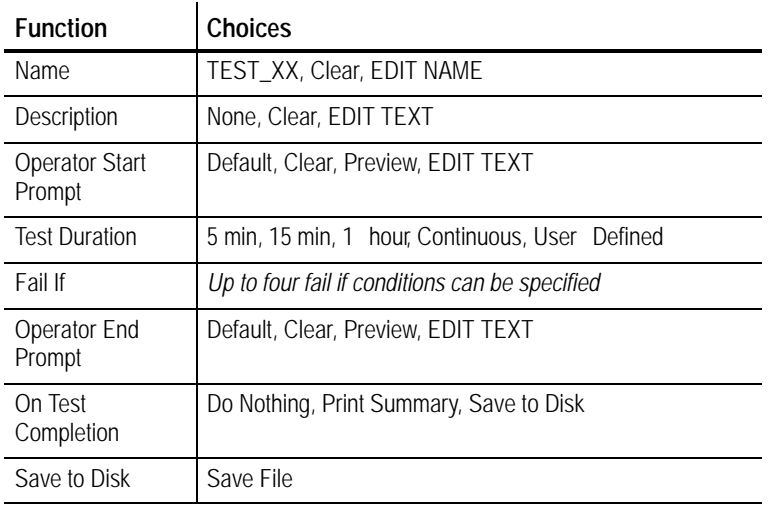

## **Jitter Tests Test Setups**

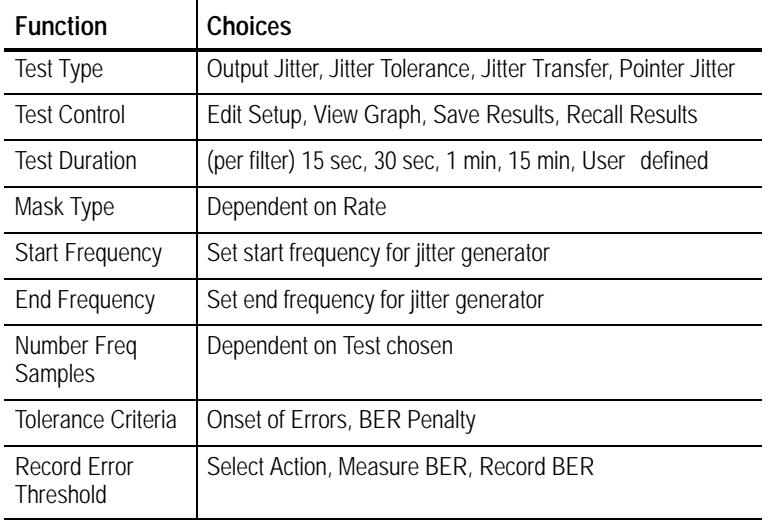

## **RESULTS**

## **Test Summary Results**

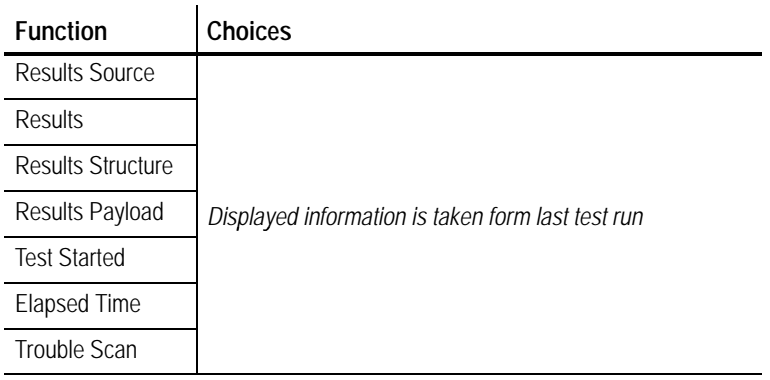

#### **SDH Results**

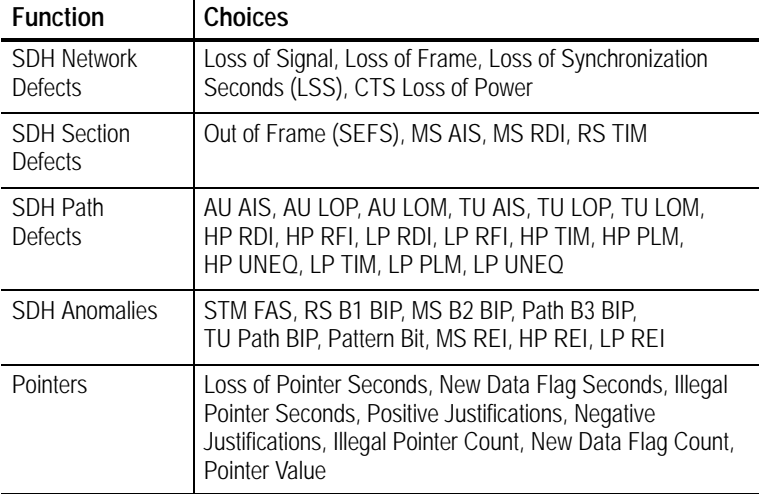

#### **PDH Results**

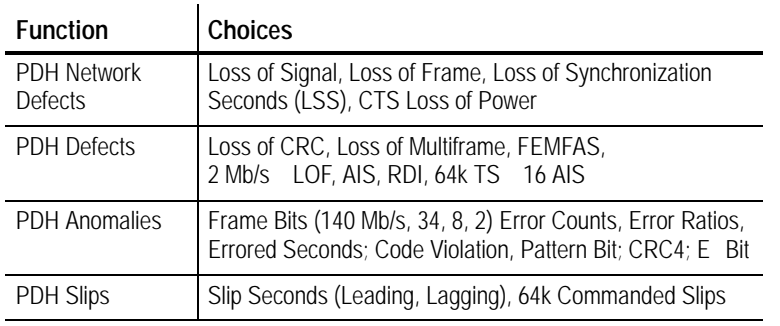

## The following menus are available from **MORE2 of 2**.

#### **Jitter & Wander Results**

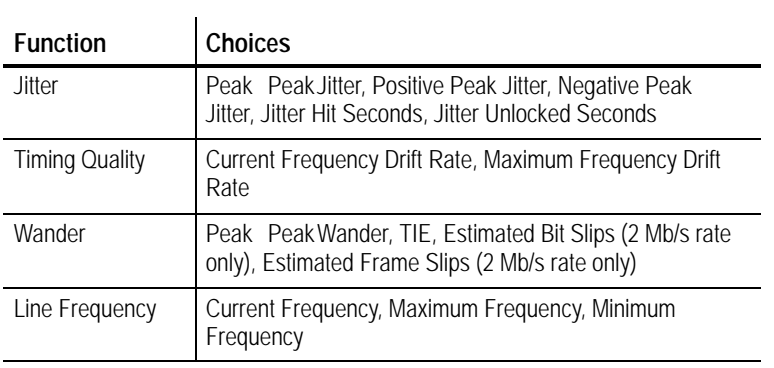

## **Error Analysis Results**

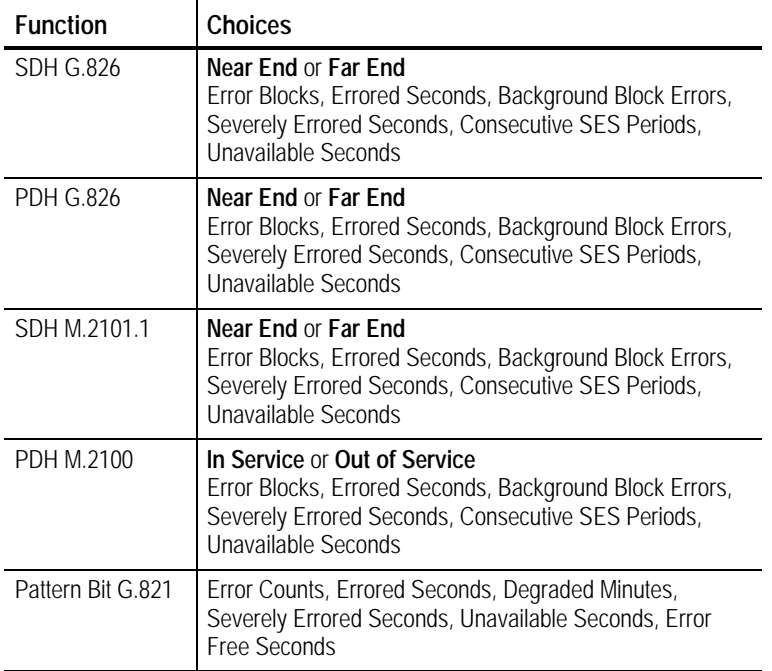

## **Performance Analysis Results**

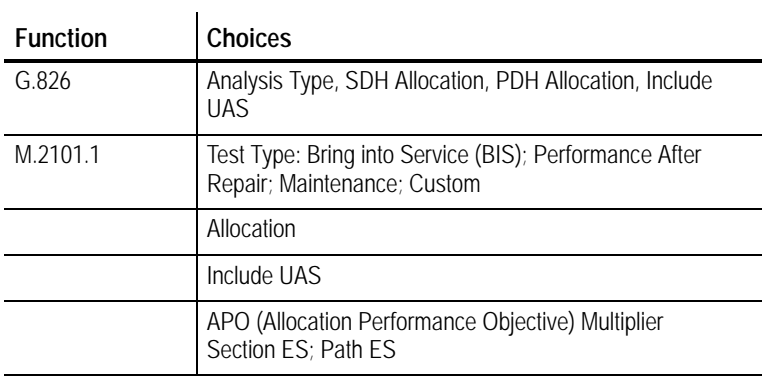

## The following menus are available from **MORE2 of 2**.

## **History Graphs Results**

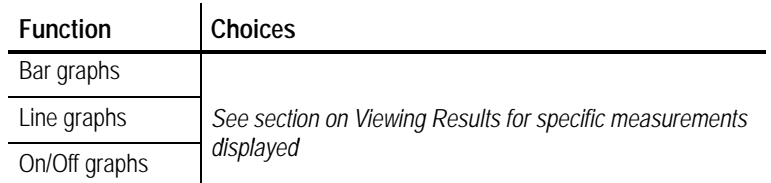

#### **Save Results**

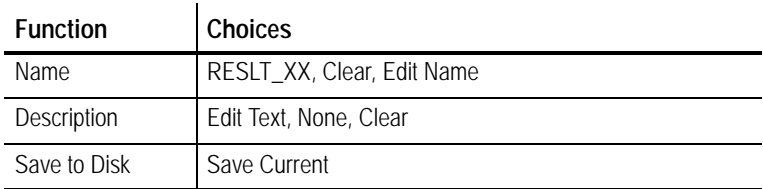

#### **Recall Results**

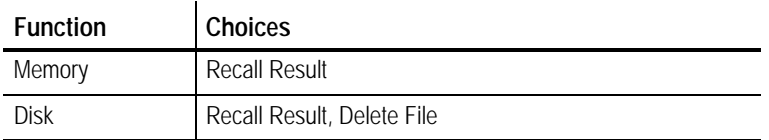

## **UTILITY**

## **Misc Settings Utility**

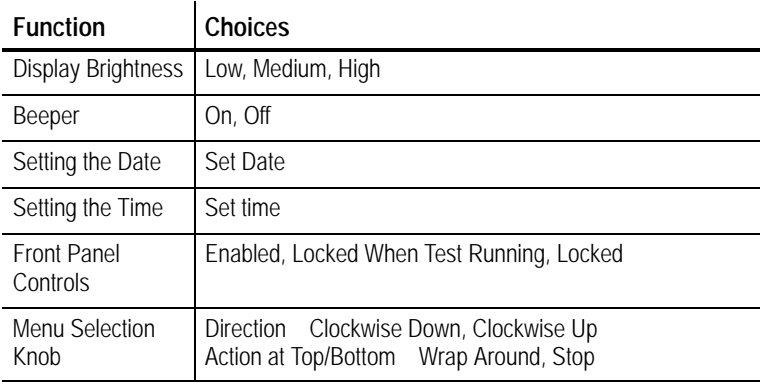

## **Printer Setup Utility**

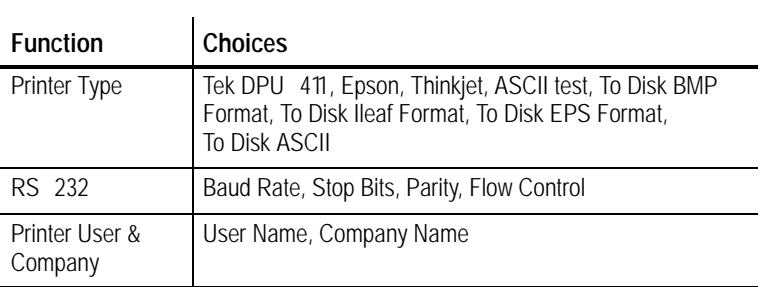

## **Remote Control Utility**

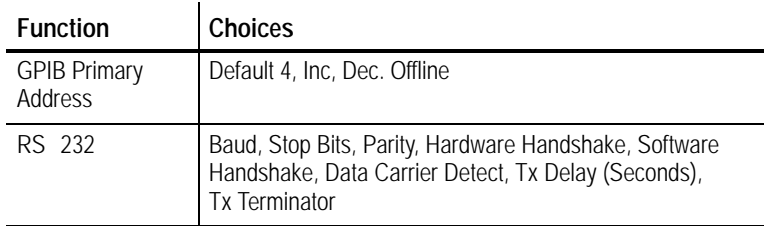

## **Instr Config Utility**

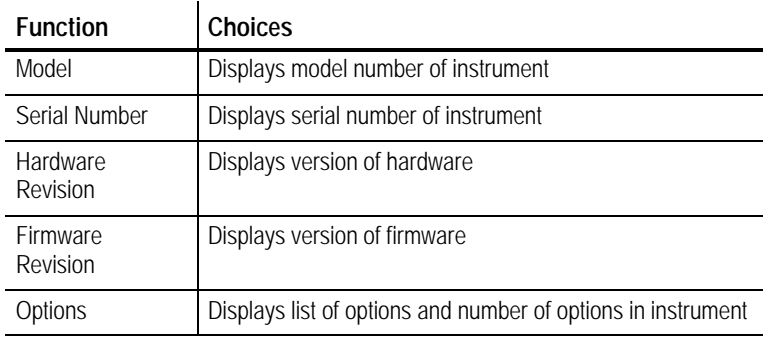

## **Self Test Utility**

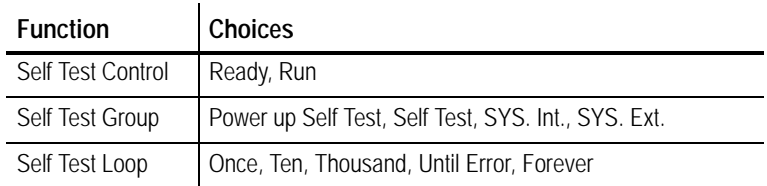

## **Jitter Cal Utility**

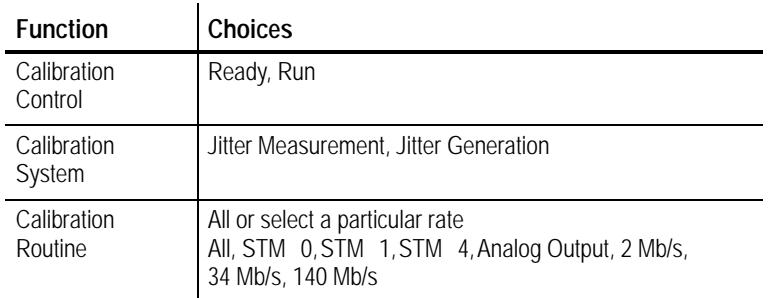